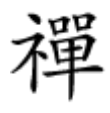

## BitLocker **HHD HHDHHHH**

## **THE RESERVED System Reserved IT [میتوان آنرا حذف کرد؟](https://www.shabakeh-mag.com/workshop/9631/%D9%BE%D8%A7%D8%B1%D8%AA%DB%8C%D8%B4%D9%86-system-reserved-%D8%AF%D8%B1-%D9%88%DB%8C%D9%86%D8%AF%D9%88%D8%B2-%DA%86%DB%8C%D8%B3%D8%AA-%D9%88-%D8%A2%DB%8C%D8%A7-%D9%85%DB%8C%E2%80%8C%D8%AA%D9%88%D8%A7%D9%86-%D8%A2%D9%86%E2%80%8C%D8%B1%D8%A7-%D8%AD%D8%B0%D9%81-%DA%A9%D8%B1%D8%AF%D8%9F)**

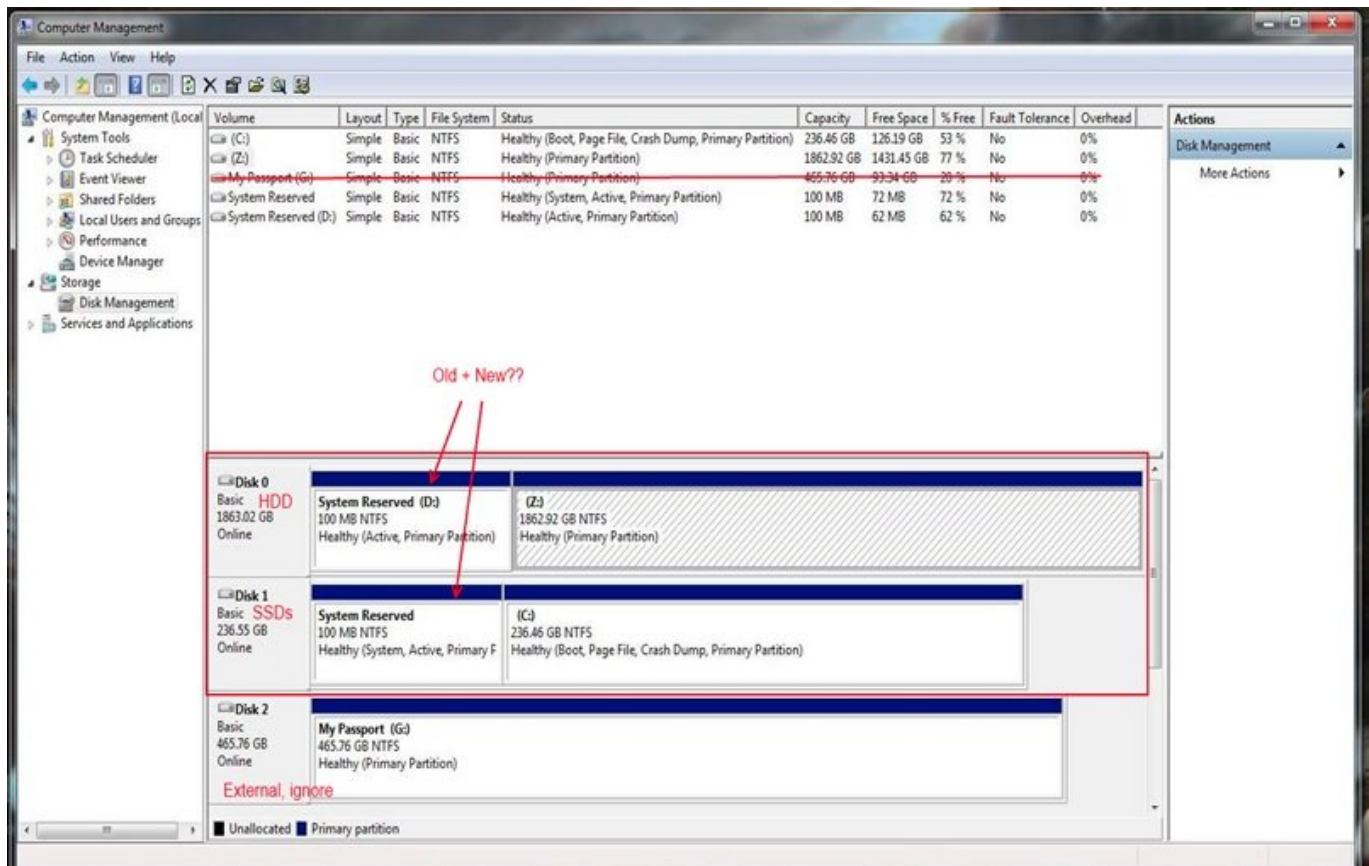

زمانی که ویندوز ،7 8 و 10 را روی سیستمی نصب میکنید (نصب تمیز انجام میدهید) پارتینشنی به نام Reserved In also a system Reserved Income on the statement of the Daniel and an income operators of the served and dood dood dooddo dooddoo dooddoo dood aan bisk Management 00000000 oo oo doodd oodd پارتیشن میشوید.

## **این پارتیشن چه کاری انجام میدهد؟**

پارتیشن Reserved System اولین بار همراه با ویندوز 7 و ویندوز سرور 2008 سرویس پک 2 معرفی شد در نتیجه در ویندوزهای قبلی خبری از آن نبود. این پارتیشن شامل دو مولفه مهم زیر است.

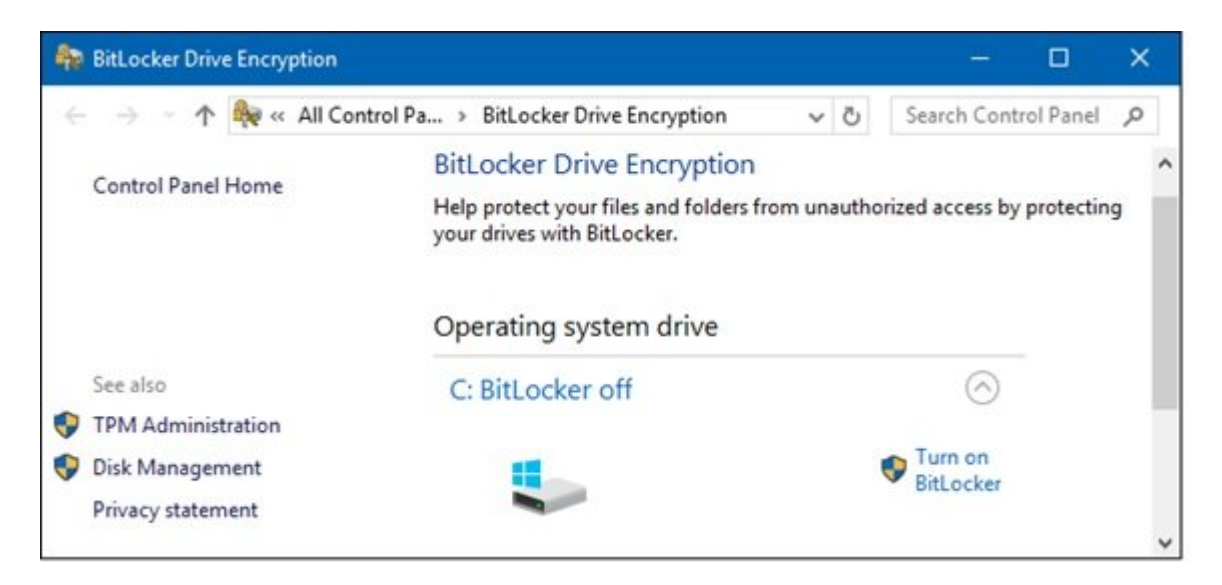

ondoned an angle: (Boot Configuration Data [] Boot Manager) [1000 0000000 0 000 000000 0000000 خان کا تاریخان تاراناتانات کارانات کار انتخابات کارا با این کار انتخاب تاریخان به دانشان مربانات کار مربوط به در (BCD) (BCD) (DRIGUration Data Configuration Data Configuration Data (DRIGURS). התחתחתו מתחתח הח ان از انتشار DDDD DDD میگیرد و در این از این استفاده و در ادامه و در ادامه و در ادامه ویندوز به در ادامه از ای<br>این استفاده و در ادامه ویندوز استفاده و در ادامه و در ادامه و در ادامه و در ادامه و در ادامه و در ادامه و در ا

فایلهای راهانداز مورد استفاده در BitLocker: اگر کامیپوتر خود را به گونهای تنظیم کردهاید که درایو شما را رمزنگاری کند، در مرحله بعد فایلهای راهانداز مربوط به Encryption Drive BitLocker اجرا میشوند. Reserved System فایلهای راهاندازی که در مدت زمان راهاندازی کامپیوتر به آنها ing and the system Reserved poppon on the control opponent and the control on the control oppo عامه منظور منظور منظور منظور اصلی به منظور منظور روز و در ادامه اصلی از منظور منظور است و در ادامه رمز استفاده میکند.

System anopological original original original original component provider original original original original Reserved نیاز BitLocker ریازی به BitLocker به این پارتیشن نمیتواند کار بردند. این پارتیشن نمیتواند کار

## **چه زمانی ویندوز پارتیشن فوق را ایجاد میکند؟**

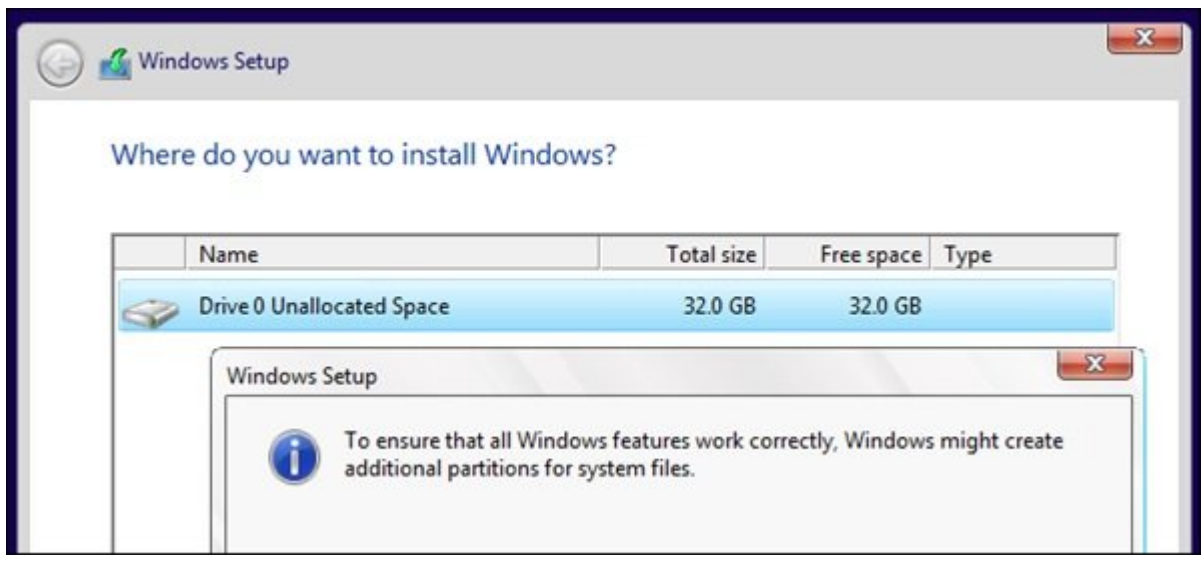

این به مگابایت به 100 مگابایت به 100 مگابایت در 350 مگابایت به مگابایت و 500 مگربایت در هم مگابایت در وین 10 فضای میکند وزن میکند. این از آن از آن از از آن از آن از آن از آن از آن از آن از آن از آن از آن از آن از آن ش<br>ویندوز ویندوز وزن وزن از مدت از مدت زمان نصب ویندوز و پیش از آن از آن از آن از آن از آن از آن از آن از آن از آ آنکه ناکه نوشته کننده برای با برای برای با برای با برای با برای با برای با برای باشد این برای برای برای برای ب

پیشنهاد ما این است که از است از است از است که از است که از این است باشد باشد باشد. باشته این این این این باشد. عاقلان کاری است که میتوانید انجام دهید انجام دهید. بسیاری از کاربران تنها زمانی از کاربران تنها زمانی از وجود پارتیشنای میشوند که از نرمافزارهای میکنندهای میکنند و از نرمافزارهای کنندهای بگیرید و میکنند و میکنند از تصمیم BitLocker استفاده کنید به استفاده کنید به این پارتی به این پیدا خواهید کرد.

حالت اول، در حالت عادی زمانی که ویندوز را روی سامانه خود نصب میکنید نباید از از ویزارد آن برای پارتیشن با این این این مان با این بارتیشن جانبان با این این این این بارتی استفاده کنید. در این حالت این حالت ح میزند فضایی برای ساخت چنین برای ساخت چنین برای ساخت چنین پارتیشنی وجود ندارد و همه و همه و همه اصلی وروز ویندو  $\Box \Box \Box \Box \Box$ 

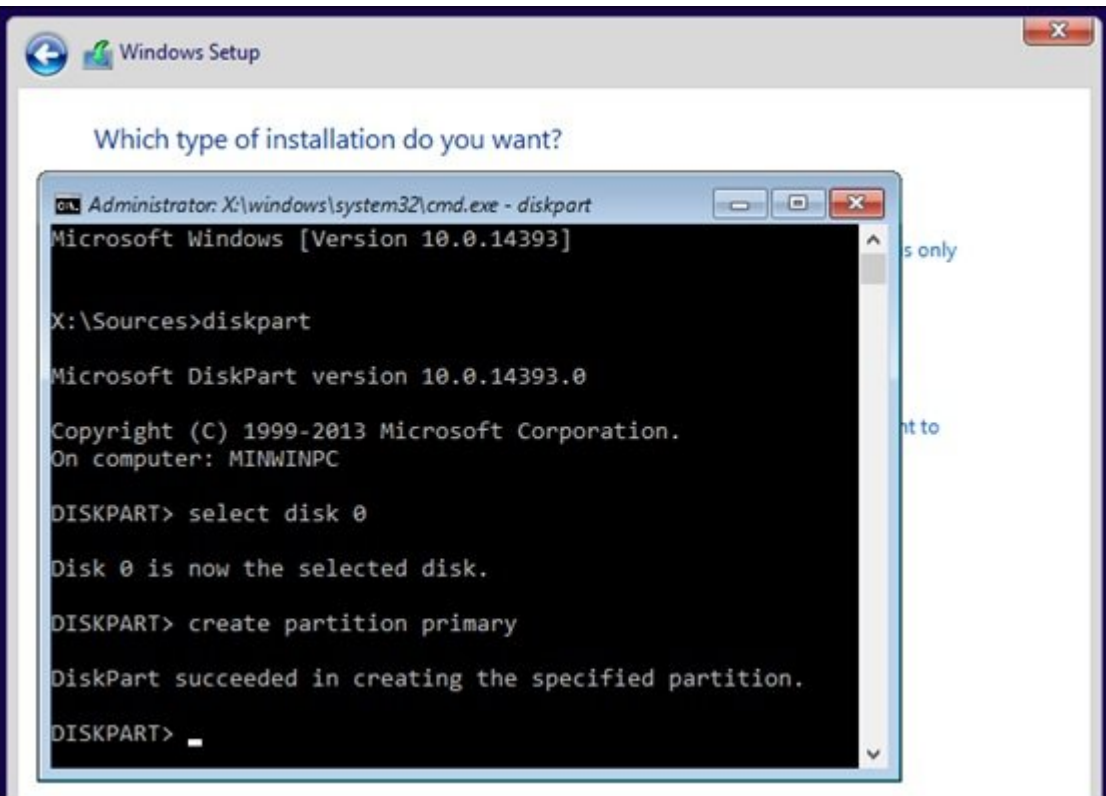

حالت حالتهم ماهرمان در حالتها در حالت از حالت عاده به این مورد به این پارتیشن را نمیدهد به این پارتیشن به این ب فایلهای مانداز روی آن قرار دارد. برای آن قرار دارد. برای از منظور ابتدا با به برای مورد منظور به به بوت را به ب רוםהם החתה הם ההתחתה החת הם החת החת החתהם החתה היותה החתהם החתהם החת הח החת החתה. חתה החתהםה سختار از آن که به از آن که به نظر میرسد. این معنای از است که به به باید است که باید را دستکاری که باید را دستک فایلهای مختلفی را میان درایورها کپی کرده، ذخیرهساز BCD را بهروزرسانی کرده و پارتیشن اصلی را به عنوان پارتیشن فعال تعیین کنید. در ویندوز 8 نیز باید محیط بازیابی ویندوز را Windows Environment Recovery غیرفعال و دومرتبه فعال کرده و در ادامه پارتیشن Reserved system را حذف کنادات. تکناکاملائی با مختلفی برای برای مختلف برای مایکروسای مایکروسافت برای مایکروساید کرده است برای کرده است תחתם תחתחתם תם תחתחם תחתחם.

**دسته بندی:**  [کارگاه](https://www.shabakeh-mag.com/workshop) **تاریخ انتشار:**  11:58 - 13/07/1396 **برچسب:**  Disk Management - [Boot](https://www.shabakeh-mag.com/tag/boot-manager) -  $\Box\Box\Box\Box\Box\Box\Box\Box\Box\Box$  - [BitLocker](https://www.shabakeh-mag.com/tag/bitlocker) - System Reserved Partition -  $\Box\Box\Box\Box\Box$ 10  $\Box$ [Data Configuration Boot](https://www.shabakeh-mag.com/tag/boot-configuration-data) Configuration Data

**نشانی** https://www.shabakeh-mag.com/workshop/9631/%D9%BE%D8%A7%D8%B1%D8%AA%DB%8C:NNN %D8%B4%D9%86-system-reserved-%D8%AF%D8%B1-

%D9%88%DB%8C%D9%86%D8%AF%D9%88%D8%B2-%DA%86%DB%8C%D8%B3%D8%AA-%D9%88-%D8%A2%DB%8C%D8%A7-%D9%85%DB%8C%E2%80%8C%D8%AA%D9%88%D8%A7%D9%86-%D8%A2%D9%86%E2%80%8C%D8%B1%D8%A7-%D8%AD%D8%B0%D9%81-

%DA%A9%D8%B1%D8%AF%D8%9F